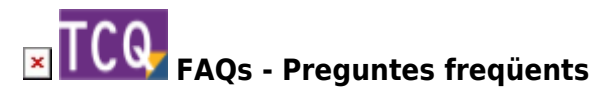

## **TCQ no mostra correctament caràcters accentuats, apareixen errors al provar a imprimir llistats i el programa, en general, no funciona amb normalitat**

Si en TCQ els caràcters accentuats no es mostren correctament, apareixen errors al provar a imprimir llistats i el programa, en general, no funciona amb normalitat, pot ser conseqüència d'una opció que Windows 10 pot tenir activada per defecte.

Seguiu aquestes instruccions per desactivar aquesta opció de Windows 10 que interfereix amb TCQ:

- 1. Obriu el **Tauler de control** de Windows. (No la nova configuració, el tauler de control clàssic).
- 2. Feu clic a la icona **Regió**.
- 3. A la finestra que apareixerà, seleccioneu la pestanya **Administratiu**.
- 4. En el requadre **Llengua per a programes no Unicode** feu clic al botó **Canviar configuració regional del sistema**.
- 5. En el desplegable **Configuració regional del sistema actual** seleccioneu castellà o català.
- 6. Desmarqueu la casella **Versió beta: Utilitzar UTF-8 Unicode per a la compatibilitat d'idioma a tot el món**.
- 7. Aneu fent clic al botó **Acceptar** fins a tancar tots les finestres obertes.

## **Altres preguntes freqüents**

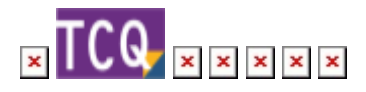

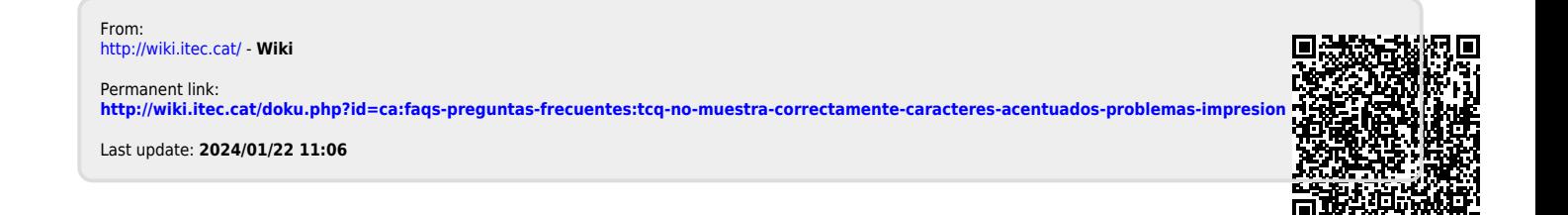